# Project Configuration Management on a Project's Main Screen

### Changing a Project Name

When you hover the mouse cursor over the project name, the background colour of the project name will change. By clicking it, you can enter the project name.

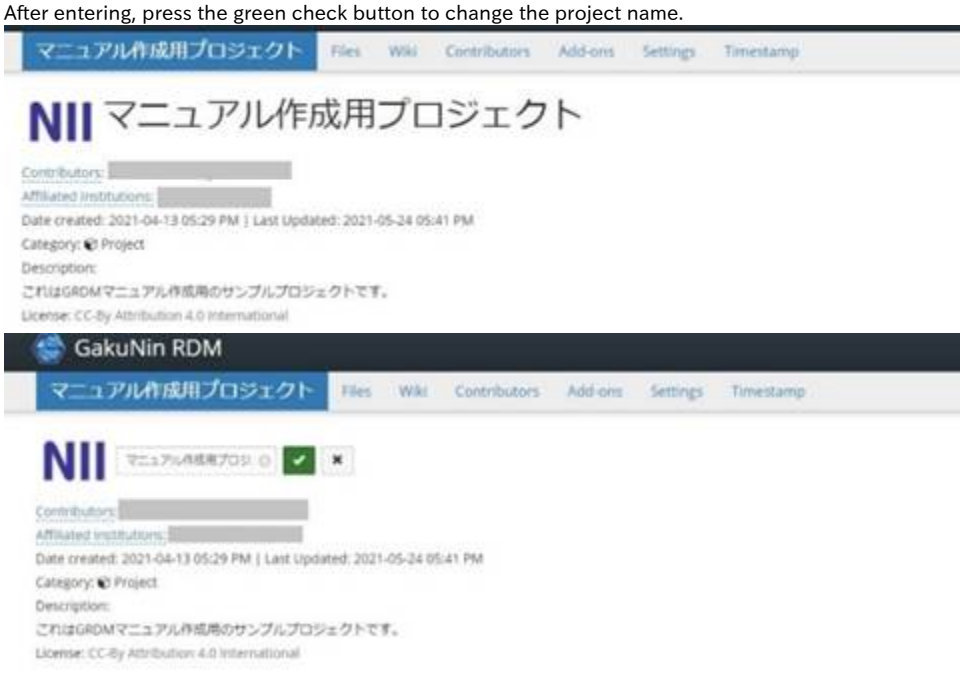

### Registering a Category

When you point to the category name next to the 'Category:' field, the background colour of the category name will change. By clicking it, you can select the project category. After selecting, press the green check button to register the category.

- Selectable categories
	- (Analysis, Communication, Data, Hypothesis, Instrumentation, Methods and Measures, Procedure, Project, Software, Other, Uncategorized) GakuNin RDM

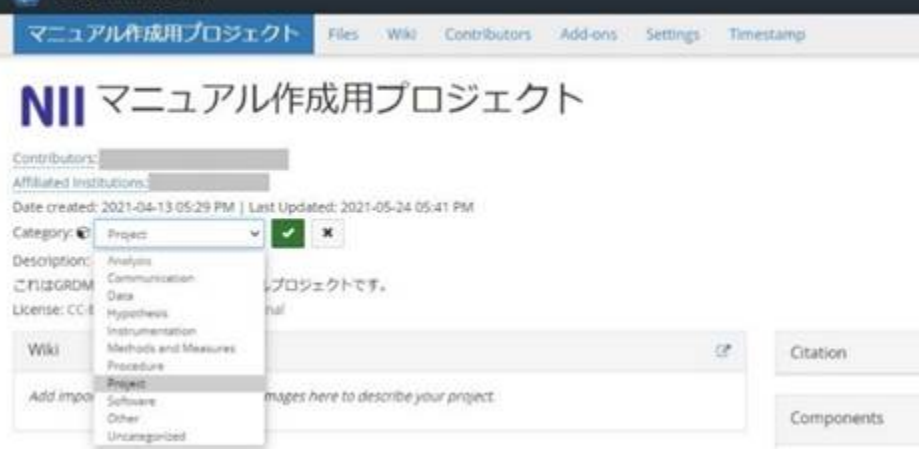

#### Registering a Project Description

Click the string 'Add a brief description to your project' next to the 'Description:' field. If you have already registered the description, the background colour will change by clicking the description text.

When you click it, a text field will be displayed. You can enter or change the description.

After selecting, press the green check button to register the description.

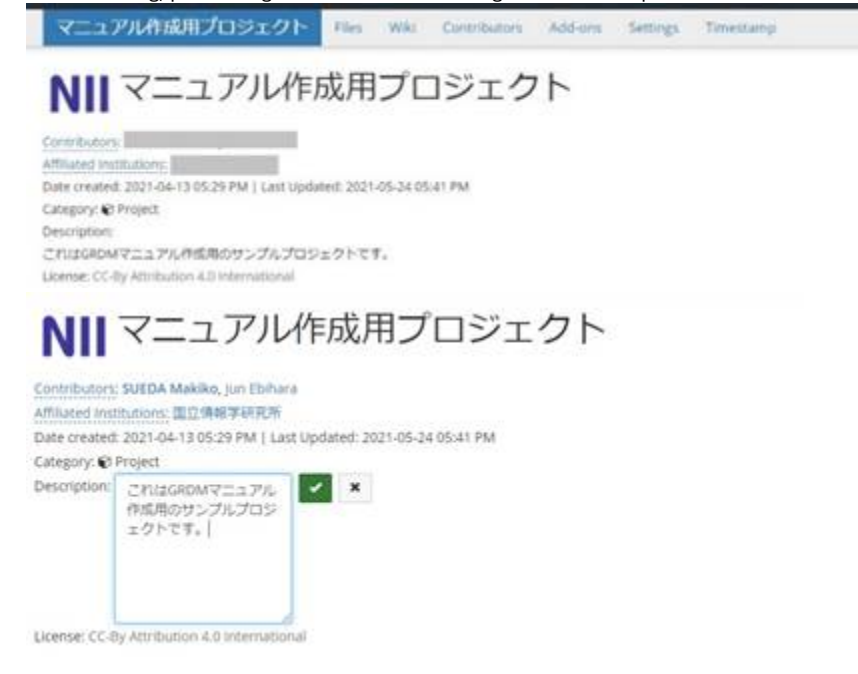

#### Registering a Licence

You can select a distribution license from the list of licence candidates by clicking the string 'No licence' next to the 'Licence:' field. If you have already registered a licence, the background colour will change by clicking the licence name.

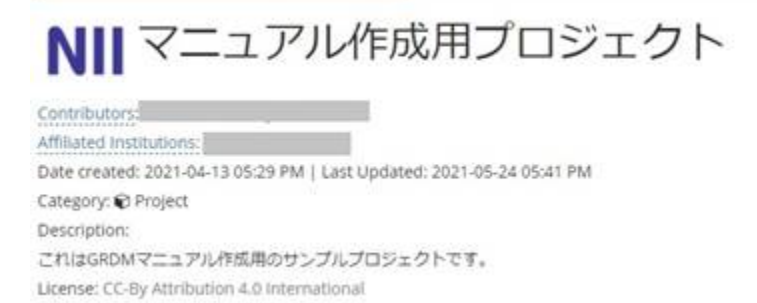

When you click it, the field for choosing a licence and the field for copyright declaration will be displayed.

## NII マニュアル作成用プロジェクト

Affiliated Institutions Date created: 2021-04-13 05:29 PM | Last Updated: 2021-05-24 05:41 PM Category: @ Project Description: これはGRDMマニュアル作成箱のサンプルプロジェクトです。 License: CC-By Attribution 4.0 International Choose a license: CC-By Attribution 4.0 international Ч

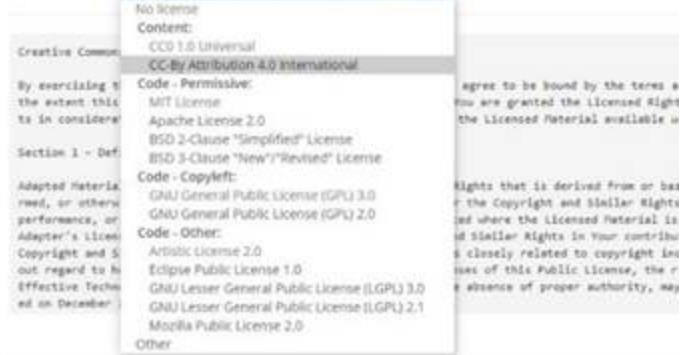

When you select a licence, the licence document will be displayed. If you enter items such as 'Year' and 'Copyright Holders', a licence document that reflects the entered items will be generated.

 $\epsilon$ One close: \$112 Cars trailer years  $\frac{1}{2}$ Espirate Immere that feld to required the fabric majority Sentiac III (MS) countain and was be provide and borery, however, with on versuch modefunction, are proof provided start five rise inte in ni animat A motivation for of security and sent values the above concrete names, two first of an times and the Nethania stuckers 3. Nelstrikeline is blog for earl recover to size partiet with, will list it seeking we be followed decision  $\label{eq:R1} \begin{minipage}[t]{0.9\textwidth} \begin{minipage}[t]{0.9\textwidth} \begin{itemize} \begin{itemize} \begin{itemize} \begin{itemize} \end{itemize} \end{itemize} \end{itemize} \end{minipage}[t]{0.9\textwidth} \begin{itemize} \begin{itemize} \begin{itemize} \end{itemize} \end{itemize} \end{itemize} \end{itemize} \end{minipage}[t]{0.9\textwidth} \begin{itemize} \begin{itemize} \begin{itemize} \end{itemize} \end{itemize} \end{itemize} \end{itemize} \end{itemize} \end{itemize} \end{itemize} \end{min$ for antistic annualists of concentrations and areas are a to concentrate, we concentrate, and are concentrated in annualistic problem (annualistic on the classical in.

After selecting, click the green 'Save' button to register the licence.